$\mathbb{C}$  $4.3.3$  upload  $A^{\circ}$ 

## Key Indicator - 4.3 Library as a Learning Resource (20)

4.3.3 (QnM) Does the Institution have an e-Library with membership/registration for the following: (3)

- 1. e journals/e-books consortia
- 2. e-ShodhSindhu
- 3. Shodhganga
- 4. SWAYAM
- 5. Discipline-specific databases

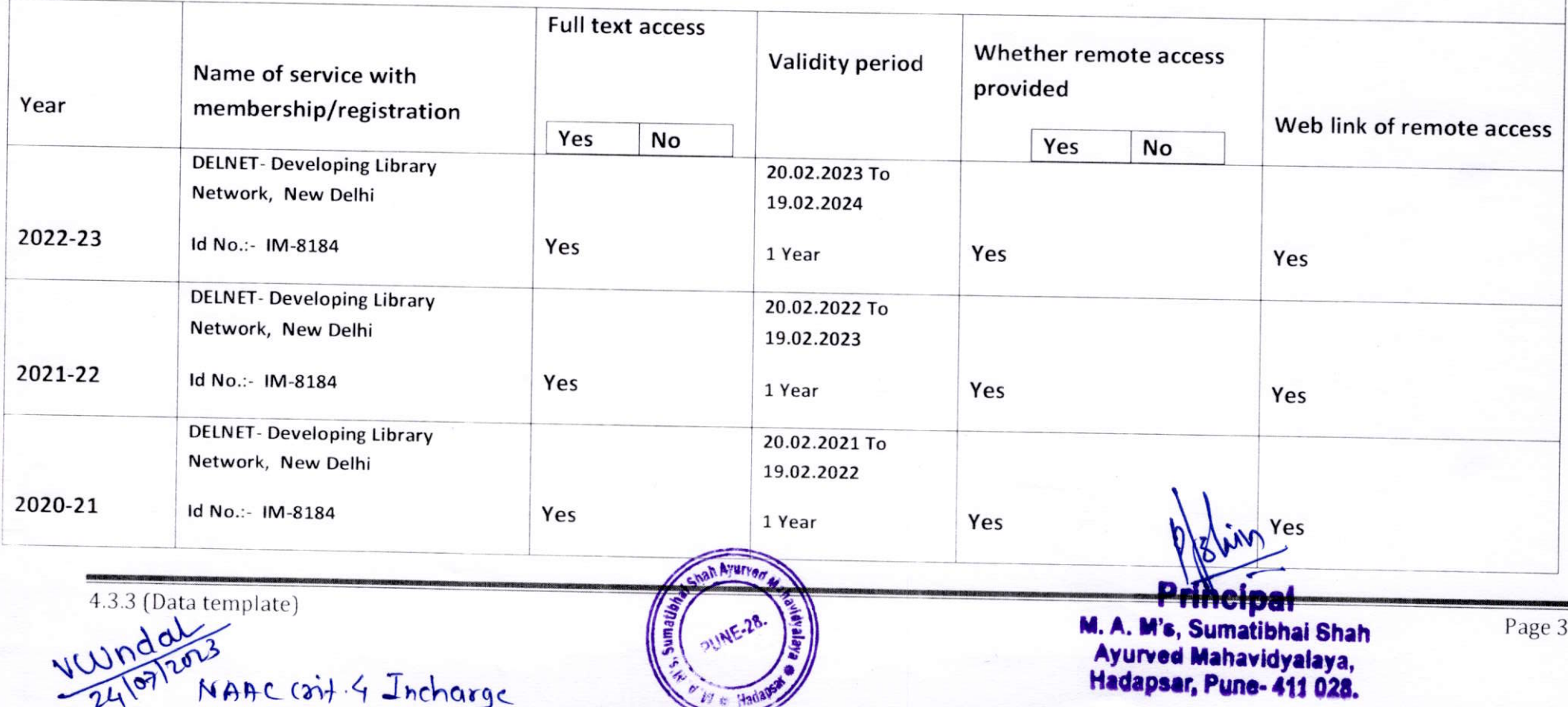

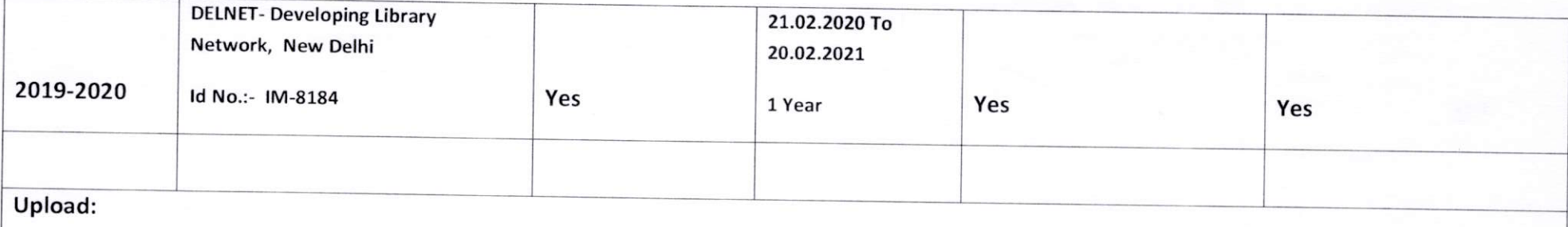

- Details of subscriptions like e-journals, e-ShodhSindhu, Shodhganga Membership etc. (Data Template)  $\bullet$
- E-copy of subscription letter/member ship letter or related document with the mention of year to be submitted  $\bullet$
- Any other relevant information  $\bullet$

 $V.$ W.ndole

NAAC Crit. 4 Incharge

 $n$ **Principal** M. A. M's, Sumatibhai Shah Ayurved Mahavidyalaya, Hadapsar, Pune- 411 028.

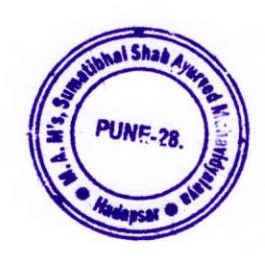

## Key Indicator - 4.3 Library as a Learning Resource (20)

NAAC crit. 4 Incharge

4.3.3 (QnM) Does the Institution have an e-Library with membership/registration for the following: (3)

1. e - journals/e-books consortia

- 2. e-ShodhSindhu
- 3. Shodhganga
- 4. SWAYAM

 $2410$ 

5. Discipline-specific databases

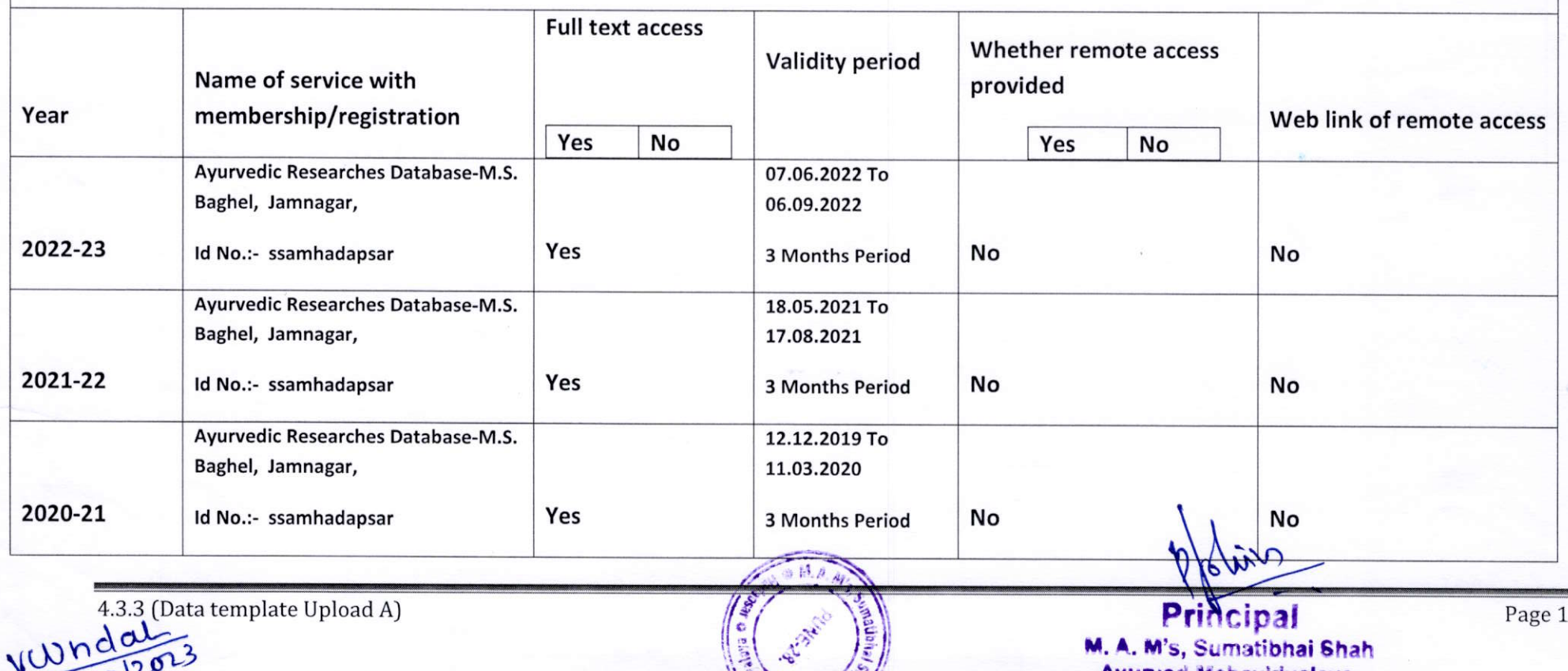

Ayurved Mahavidyalaya,

Hadapsar, Pune- 411 028.

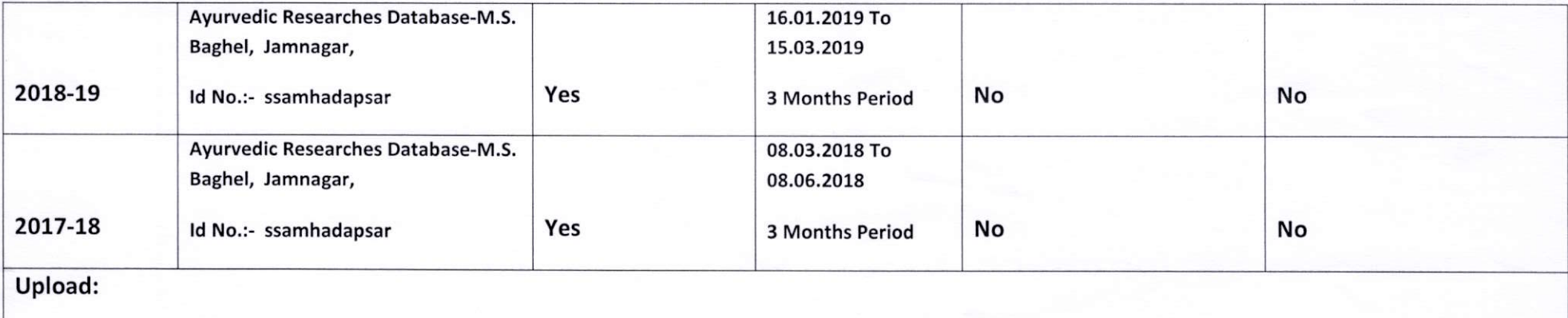

- Details of subscriptions like e-journals, e-ShodhSindhu, Shodhganga Membership etc. (Data Template)  $\bullet$
- E-copy of subscription letter/member ship letter or related document with the mention of year to be submitted  $\bullet$
- Any other relevant information

V.Wndots<br>Bolog12023<br>NAAC Crit.4

Jncharge

**Principal** M. A. M's, Sumatibhai Shah Ayurved Mahavidyalaya, **Hadapsar, Pune-411 028.** 

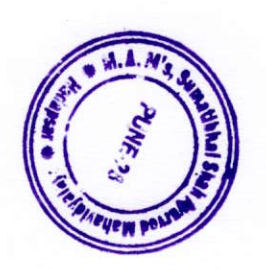

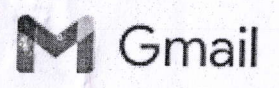

## swayamprod now has access to SSAM's Google Account

1 message

Google <families-noreply@google.com> To: ssamoffice3206@gmail.com

Thu, Mar 28, 2024 at 2:52 PM

Google

swayamprod has access to SSAM's Google Account

## Hi MAM's Sumatibhai Shah,

SSAM signed in to swayamprod with his Google Account on Mar 28, 2024, 9:22 AM UTC.

swayamprod now has access to some of SSAM's Google Account data, including:

- . Associate you with your personal info on Google
- See your personal info, including any personal info you've made publicly available
- . See your primary Google Account email address

You can change SSAM's third party app access settings by visiting g.co/YourFamily, and selecting SSAM > Account info > Controls for third party apps.

Review and remove ssAM's access to swayamprod and other third party apps by selecting Manage third party app access. Learn more. TRUE COPY

The Family Link team

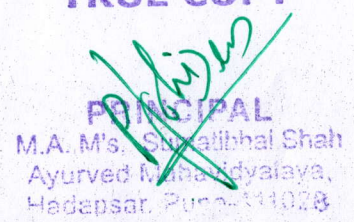

@ 2a24 Google LLC, 1600 Amphitheatre parkway, Mountain View. cA <sup>94043</sup> You received this mandatory email service announcement to update you about important changes to your Google product or account.

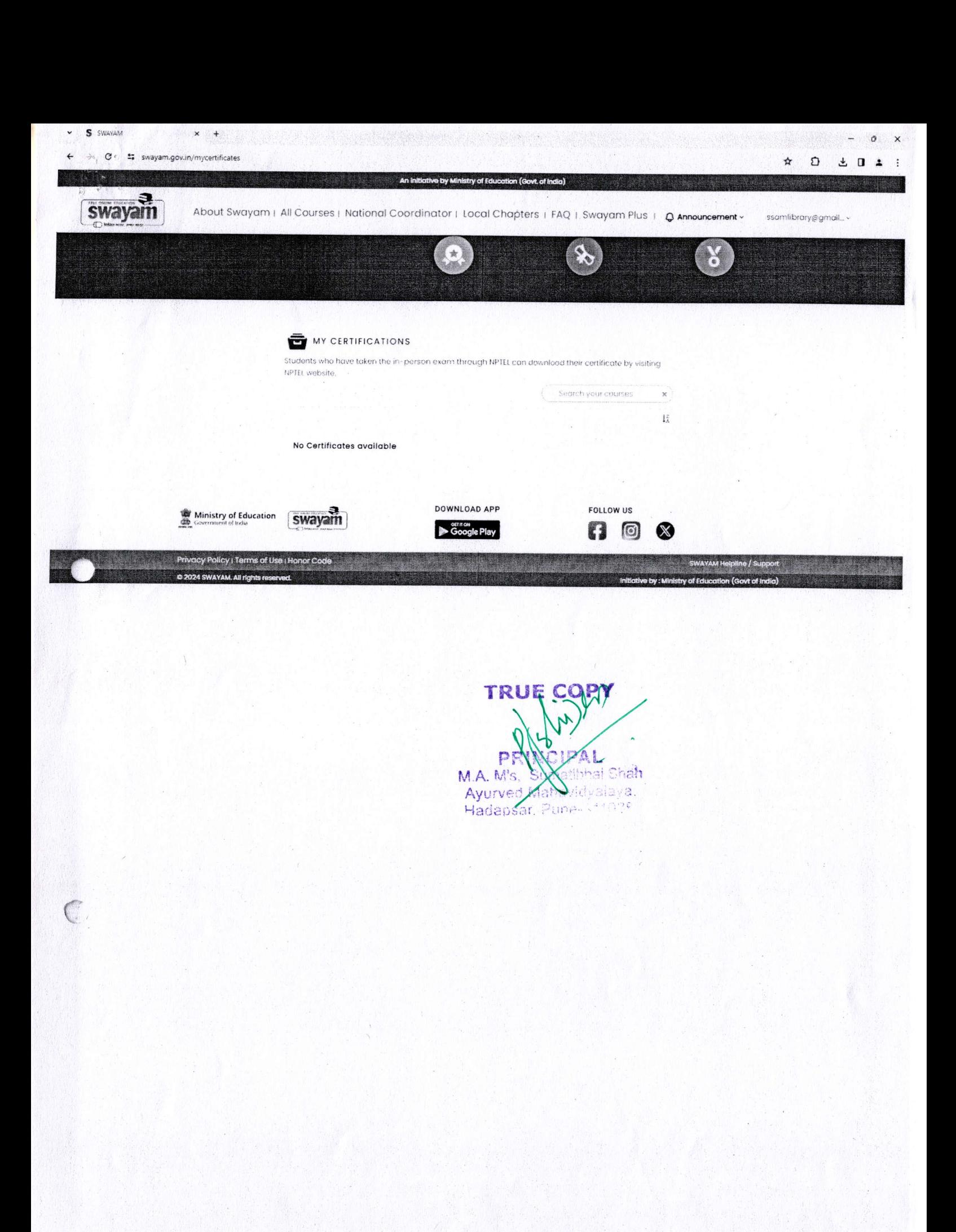

 $\hat{\mathbf{x}}$